# ىلإ vCPU CUCM/CUC قباطت مدع يدؤي دق ةيقرتلا لشف

## المحتويات

المقدمة المتطلبا<u>ت الأساسية</u> المتطلبات المكونات المستخدمة المشكلة قرار

### المقدمة

يصف هذا المستند إجراء تصحيح مشكلة خطأ الأجهزة غير المدعومة.

Cisco Unity Connection (CUC) / Cisco Unified Communications Manager على الترقية عمليات فشلت CUCM)) مع خطأ **أجهزة غير مدعومة**'. وهذا يرجع إلى عدم تطابق vCPU (وحدة المعالجة المركزية الظاهرية) الذي يظهر على خصائص الجهاز الظاهري (VM) (عميل vSphere - هذه هي القيمة التي تم تعيينها بشكل صحيح) والتي يتم رؤيتها على CUCM / CUC عبر واجهة سطر الأوامر.

## المتطلبات الأساسية

#### المتطلبات

توصي Cisco بأن تكون لديك معرفة بالمواضيع التالية:

- Cisco Unity Connection •
- مدير الاتصالات الموحدة من Cisco
	- الأجهزة الافتراضية

#### المكونات المستخدمة

تستند المعلومات الواردة في هذا المستند إلى إصدارات البرامج التالية:

- Connection Unity Cisco، الإصدار .8x أو إصدار أحدث
- أحدث إصدار أو x.8 الإصدار ،Cisco Unified Communications Manager ●

يتم إنشاء المعلومات الواردة في هذا المستند من الأجهزة الموجودة في بيئة معملية خاصة. يتم بدء جميع الأجهزة المستخدمة في هذا المستند بتكوين واضح (افتراضي). إن يكون الشبكة حي، تأكدت أن أنت تفهم الأثر المحتمل من أي أمر.

### المشكلة

فشل الترقية مع حدوث هذا الخطأ:

.upgrade\_manager.sh|File:/common/download/8.6.2.23900-10/upgrade\_manager 21:40:18 05/31/2013 ,sh:1048

**Function: validate\_upgrade\_allowed(), This server is not supported for use with the .version of "connection" that you are trying to install** يتم عرض القيمة الفعلية ل vCPU أثناء إنشاء VM هنا:

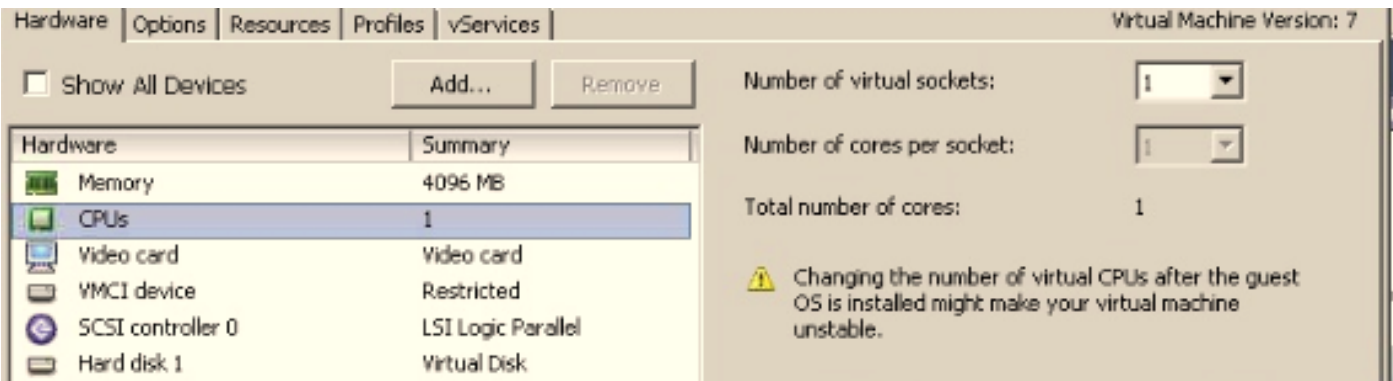

هنا يتم إنشاء VM باستخدام وحدة معالجة مركزية واحدة. ومع ذلك، عند تسجيل دخولك إلى CUCM/CUC، تعرض واجهة سطر الأوامر قيمة مختلفة ل vCPU، **كما يعرض show hardware 8 vCPU**.

```
login: administrator
Password:
Last login: Wed Aug 14 13:52:56 on tty1
Command Line Interface is starting up, please wait ...
   Welcome to the Platform Command Line Interface
UMware Installation:
     B OCPU: Intel(R) Xeon(R) CPU E7- 2830
                                               Q 2.13GHz
        Disk 1: 200GB
        4096 Mbytes RAM
admin:_
```
# قرار

بشكل افتراضي، يكون "التوصيل السريع" (إضافة vCPU (ل VMs في حالة التعطيل. تحقق مما إذا كان هذا في حالة تمكين. إن يمكن أنت هذا سمة، هو يسمح ال VMs أن ينفذ كثير مورد إن يتطلب.

من اجل تعطيل "التوصيل السريع" (إضافة vCPU)، قم بإيقاف تشغيل VM. لا يمكن تعديل هذه المعلمة اثناء تنفيذ .VM

افتح نافذة خصائص VM، واختر خيارات > التوصيل السريع للذاكرة/وحدة المعالجة المركزية في قسم المتقدم.1.

2. وعلى الجانب الأيمن من النافذة، لاحظ وجود قسمين - احدهما للذاكرة والاخر لوحدة المعالجة المركزية. انقر فوق زر الراديو تعطيل التوصيل السريع لوحدة المعالجة المركزية لهذا الجهاز الظاهري".

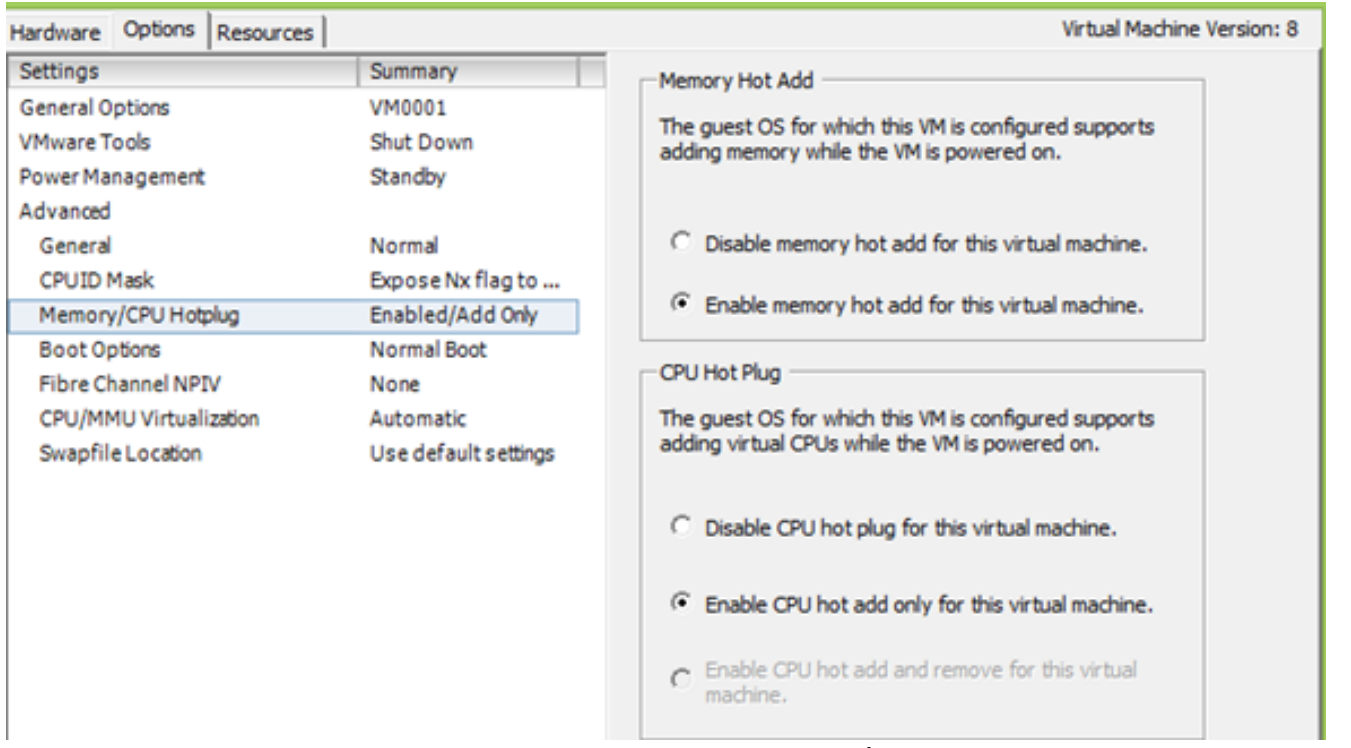

بالنسبة للإصدارات الأقدم من مضيف ESXi، أكمل الخطوات التالية.

افتح نافذة خصائص VM، واختر خيارات > عامة في قسم المتقدم. .1

على الجانب الأيمن من الإطار، انقر فوق معلمات التكوين. .2

3. في النافذة التي تظهر إلى أعلى، قم بالتمرير إلى أسفل الشاشة، وحدد مكان الإعداد المسمى vcpu.hotadd. قم بتغيير الإعداد من true إلى false.

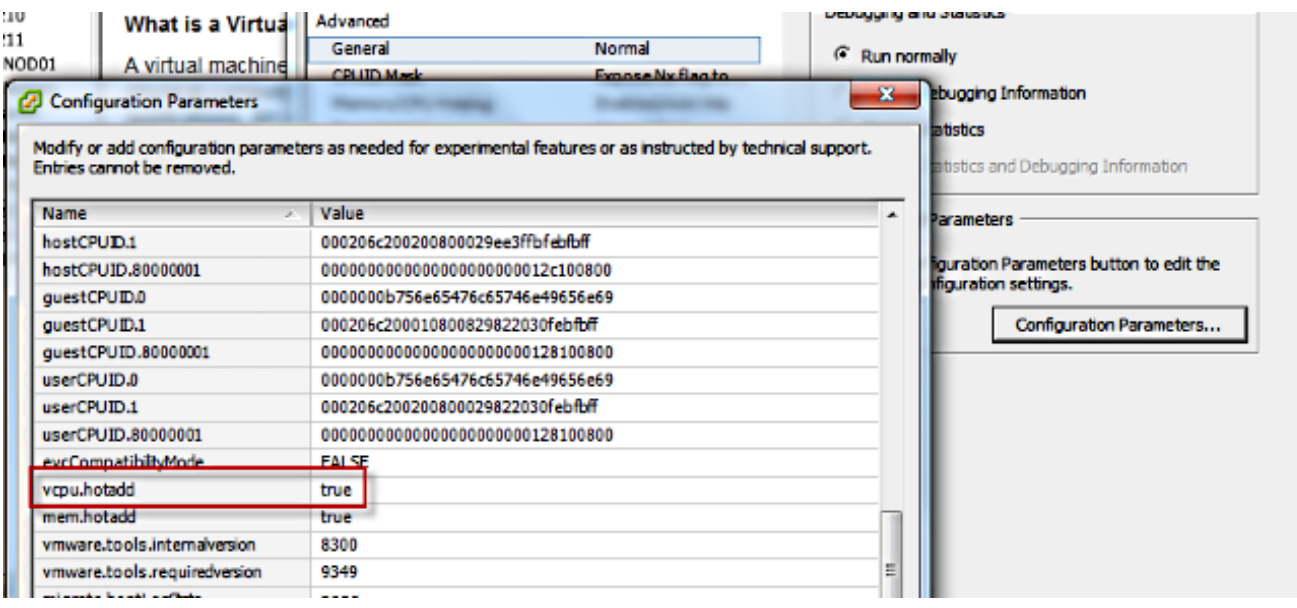

ةمجرتلا هذه لوح

ةي الآلال تاين تان تان تان ان الماساب دنت الأمانية عام الثانية التالية تم ملابات أولان أعيمته من معت $\cup$  معدد عامل من من ميدة تاريما $\cup$ والم ميدين في عيمرية أن على مي امك ققيقا الأفال المعان المعالم في الأقال في الأفاق التي توكير المالم الما Cisco يلخت .فرتحم مجرتم اهمدقي يتلا ةيفارتحالا ةمجرتلا عم لاحلا وه ىل| اًمئاد عوجرلاب يصوُتو تامجرتلl مذه ققد نع امتيلوئسم Systems ارامستناه انالانهاني إنهاني للسابلة طربة متوقيا.